Welcome to the Bentley University Online Ordering Portal https://store.shawmutdelivers.com/login/Bentley

| BENTLEY<br>UNIVERSITY             |           |  |  |  |
|-----------------------------------|-----------|--|--|--|
| Username                          |           |  |  |  |
| Password                          |           |  |  |  |
| Password is required.<br>Forgot I | Password? |  |  |  |
| LOG IN                            |           |  |  |  |
| First time here?                  |           |  |  |  |
| REGISTER NOW                      |           |  |  |  |
| Shawmut<br>communications group   |           |  |  |  |
| Marketing Portal by Shawmut       |           |  |  |  |

To login, enter your user name and password that you have created. Click Log In.

If you are a new user click "Register Now" to create an account.

### **Portal Navigation**

Logging in will bring you to the main menu landing page. Click on any block to access the available products.

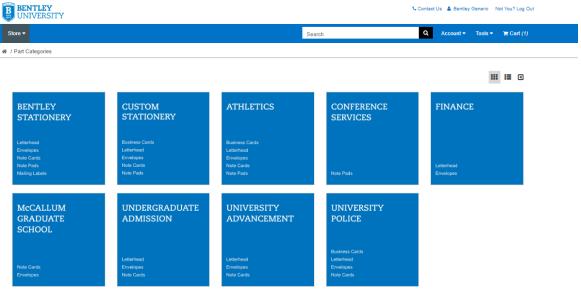

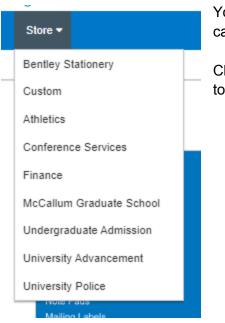

You can also use main toolbar "Store" tab to access all categories.

Click on any category or select from the drop down to navigate to a category and order materials.

On the product pages there are multiple ways to personalize the view of items. See below:

| entley Stationery |             |                    |                         | Sort By 🔹 🔛       |
|-------------------|-------------|--------------------|-------------------------|-------------------|
|                   |             | ADDRESSOR          |                         | DINIVESITY        |
|                   |             | B                  |                         | En manual and     |
| #10 Envelope      | A6 Envelope | Folded Note Card   | Letterhead Blank Page 2 | Letterhead Page 1 |
| Add To Cart       | Add To Cart | Add To Cart        | Add To Cart             | Add To Cart       |
|                   |             |                    |                         |                   |
|                   |             |                    |                         |                   |
|                   |             | BENTLEY UNIVERSITY |                         |                   |

- "Sort By" drop down menu Sort all items in a category by price, alphabetically, newest or oldest
- Grid View and List View buttons Located beside the drop down, select grid view or list view
- Search Bar Quickly access items

### Portal Features - From the main toolbar

| Account 🕶  | Tools 🔻  | <b>`</b> ≡ Cart (1) | <ul> <li>Account:</li> <li>Details - View and edit account details</li> </ul>                                                                                                    |
|------------|----------|---------------------|----------------------------------------------------------------------------------------------------|
| Details    |          |                     | Orders - Review past orders you have placed     Fouritage Applications and four statements of the second second seco |
| Orders     |          |                     | <ul> <li>Favorites - Any item that was marked as a favorite<br/>will be saved here</li> </ul>                                                                                                    |
| Favorites  |          | ٩                   | My Library - Review past orders for personalized                                                                                                    |
| My Library |          |                     | items and reorder them                                                                                                    |
|            |          |                     |                                                                                                    |
|            |          |                     |                                                                                                    |
| Tools 👻 🍃  | Cart (1) |                     | Tools:                                                                                                    |
| Help Desk  |          |                     | <ul> <li>Help Desk - Any storefront related queries can be input here</li> </ul>                                                                                                    |

### **Part Details**

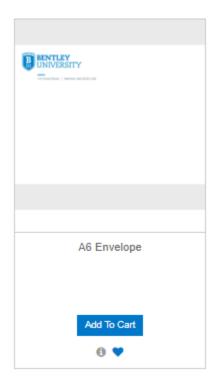

- Favorites By clicking the heart on the bottom of the product you add the item to your Favorites. These are saved under the "My Account" tab for faster reordering in the future. You can also create lists in your Favorites to organize your items.
- Info Bubble By clicking the "i" bubble on the bottom of the product it will display additional information about the product
- "Add to Cart" Add items to your cart to order. Select quantity from drop down menu
- "Personalize" button items that are able to be customized will not say "Add To Cart" and will bring you to the template to personalize the item when you click
- Click on the product description to view additional part details and download PDF of most products

## How to Place an Order

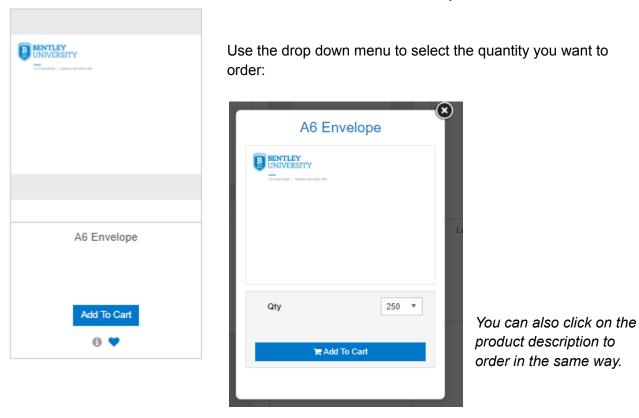

You can see the items have been added to the cart at the top right of the screen:

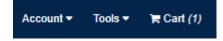

Click "Add to Cart" under the item you would like to order.

## **Ordering Personalized Items**

| Full Name<br>trayTon/Ner<br>Tolo<br>Tolog<br>2005/000<br>1010/07800<br>a strail/07800<br>a strail/07800<br>a strail/07800<br>boots<br>wouldus.comtay<br>Techs.contay | BENTLEY<br>B |
|----------------------------------------------------------------------------------------------------|--------------|
|                                                                                                    |              |
| Business Card -                                                                                                    | - Generic    |
| Personaliz                                                                                                    | ze           |

Click the "Personalize" button

On the next screen enter the personalized information in the fields for the item and click "Build Proof." Fields marked with an asterisk are required.

| Personalize Information                |                   |  |  |  |  |
|----------------------------------------|-------------------|--|--|--|--|
| Enter information below to personalize | your item.        |  |  |  |  |
|                                        |                   |  |  |  |  |
| Name *                                 | Full Name         |  |  |  |  |
| Degree                                 |                   |  |  |  |  |
| Pronouns                               | Ť                 |  |  |  |  |
| Title (?)                              | Title             |  |  |  |  |
| Title 2/Department Name                |                   |  |  |  |  |
| Campus Location                        | Campus Location   |  |  |  |  |
| Contact 1 Type *                       | Mobile •          |  |  |  |  |
| Contact 1 Info *                       | +1 111-222-3333   |  |  |  |  |
| Contact 2 Type                         | Select One 🔻      |  |  |  |  |
| Contact 2 Info                         |                   |  |  |  |  |
| Contact 3 Type                         | Select One 🔻      |  |  |  |  |
| Contact 3 Info                         |                   |  |  |  |  |
| Email                                  | email@bentley.edu |  |  |  |  |
| Social Media Type1                     | Select One 🔻      |  |  |  |  |
| Social Media Account1                  |                   |  |  |  |  |
| Social Media Type2                     | Select One 🔻      |  |  |  |  |
| Social Media Account2                  |                   |  |  |  |  |
| Social Media Type3                     | Select One 🔻      |  |  |  |  |
| Social Media Account3                  |                   |  |  |  |  |
| Color Accent                           | Blue              |  |  |  |  |
|                                        |                   |  |  |  |  |
|                                        | 🔁 Build Proof     |  |  |  |  |
|                                        |                   |  |  |  |  |

Review your personalized item very carefully. You are responsible for all content. If you need to make changes click "Personalize." When complete, click "Continue."

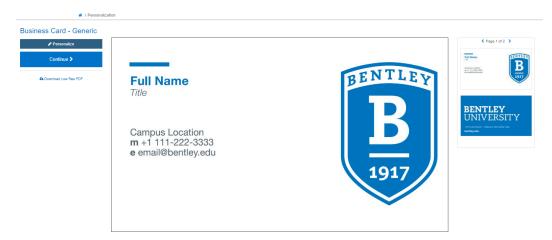

Before proceeding, you must approve the proof. Enter your initials where indicated. You can customize your proof name for future reference (this is saved under your account "My Library"). Click "Accept" to continue.

| Proof Approval                                          |                                                               |
|---------------------------------------------------------|---------------------------------------------------------------|
| I agree with the statements below:                      |                                                               |
| I have verified that all spelling and content are corre | ect.                                                          |
| I am satisfied with how this proof represents the hig   | h resolution print job.                                       |
| I understand I cannot make changes after I place        | e this order, and I assume all responsibility for any errors. |
| Initial here *                                          | CR                                                            |
| Proof Name                                              | Full Name - Test 6/10/24                                      |
| < Cancel                                                | Accept >                                                      |

# **Completing your Order**

When you are ready to check out, click on your cart.

Review the items in your cart. If you would like to save items for later, click "Save for Later" and the item will be moved to another section of your shopping cart and saved.

|                                                                                                    | Please allow 4 - 6 days processing for all print on demand items to be | produced and shipped. |                                           |
|----------------------------------------------------------------------------------------------------|------------------------------------------------------------------------|-----------------------|-------------------------------------------|
| Continue Shopping                                                                                                    | × Clear Cart                                                           |                       | Checkout >                                |
|                                                                                                    | Item                                                                   | Qty                   | Subtotal                                  |
| Contraction of the second second seco | A6 Envelope  Remove 🖺 Save for Later 🕐                                 | 250 ▼                 | \$1.08<br>\$270.00<br>(Ick for Discounts) |
|                                                                                                    |                                                                        | SUBTOTAL              | \$270.00                                  |
| Continue Shopping                                                                                                    | × Clear Cart                                                           |                       | Checkout >                                |

When you are ready to checkout click the "Checkout" button.

| # / Shopping Cart / Check                                                                                     | cout                                                                          |                                              |                            |                                                             |
|----------------------------------------------------------------------------------------------------|-------------------------------------------------------------------------------|----------------------------------------------|----------------------------|-------------------------------------------------------------|
| S                                                                                                    | hipping and Billing                                                           | Subn                                         | nit Order                  | Order Completed                                             |
|                                                                                                    |                                                                               | If shipping to Bentley Unive                 | ersity add Campus Location |                                                             |
| Ship Address Addre<br>Attn/Contact *<br>Company Name<br>Address Line 1 *<br>Campus Location<br>Address Line 3 | ess Book 🗐<br>Cori Ryan<br>Shawmut Communicatiosn<br>310 Jubilee Drive        | Order Information Desired Ship Date * 6/17/2 | 024 m                      | REVIEW AND PLACE YOUR ORDER<br>Order Comments<br>TEST ORDER |
| City *<br>State *<br>Country *<br>ZIP Code *<br>Phone Number                                                  | Peabody       Massachusetts       Vinited States       01960       9763044039 | ]                                            |                            |                                                             |

- If your address is saved to your account details it will prepopulate in the shipping address or you will need to enter the shipping address for your order.
- Enter any order comments in the "Order Comments" box.
- If shipping to Bentley University be sure to enter a campus location

Click "Review and Place Your Order" to continue The portal includes real time address verification. If you see the screen below, please review the address information.

| ve We made some changes to                   | your address                                   |
|----------------------------------------------|------------------------------------------------|
| Original                                     | Updated                                        |
| 310 Jubilee Drive<br>Peabody, MA 01960<br>US | 310 Jubilee Dr<br>Peabody, MA 01960-4030<br>US |
| Use Original Address                         | Use Updated Address                            |

Below is the final stage to review and double check your order before it is placed. Confirm your shipping options. <u>There is only one payment option available to you; you do not need to select your desired payment option</u>. When you click on "Place Order" you will be prompted to enter your credit card information.

| <b>(</b>                                                                                                    | Submit Order                                                                                                    |          | Order Completed |                                                                                                    |            |
|----------------------------------------------------------------------------------------------------|----------------------------------------------------------------------------------------------------|----------|-----------------|----------------------------------------------------------------------------------------------------|------------|
| ipping Address Change<br>tiley Generic<br>wmmU Communications Group<br>Jubilee Dr<br>body, Massachusetts 01960-4030<br>3044039 | Billing Address<br>Bentley Generic<br>Shawmut Communicati<br>310 Jubilee Drive<br>Peabody, Masschusett<br>(978) 304-4039 |          |                 | Shipping Options     FedEx Ground     Total Weight: 7.20 lbs     Shipping costs will be applied when     Signature Required | n shipped. |
| Item                                                                                                    | Unit Price                                                                                                    | Quantity | Subtotal        |                                                                                                    |            |
| Folded Note Card                                                                                                    | \$1.30                                                                                                    | 250      | \$326.00        | Please select your desired payment Credit Card You will be asked to enter your of                                           |            |
|                                                                                                    |                                                                                                    | Subtotal | \$326.00        | when you click Place Order.                                                                                                 |            |
|                                                                                                    |                                                                                                    |          |                 | Pricing Summary<br>Subtotal                                                                                                 | \$326.00   |
|                                                                                                    |                                                                                                    |          |                 | Shipping and Handling                                                                                                    | \$3.00     |
|                                                                                                    |                                                                                                    |          |                 | Processing Fee                                                                                                    | \$11.52    |
|                                                                                                    |                                                                                                    |          |                 |                                                                                                    |            |

|                                             | Name                                   | C                 |  |
|---------------------------------------------|----------------------------------------|-------------------|--|
| Shawmut<br>Your Secure Payment<br>Processor | Credit Card Number<br>4111 1111 1111 1 |                   |  |
| \$340.52                                    | Expiration Date<br>MM / YY             | <b>cvv</b><br>123 |  |
|                                             | <b>≙</b> 1                             | Pay Now           |  |

Enter your credit card information and click "Pay Now" to submit your order.

| / Order Placed                                                                                                    |                      |                                                                                               |                                            | 🔒 Print Receipt 🛛 🏋 Continue Shopping |
|----------------------------------------------------------------------------------------------------|----------------------|-----------------------------------------------------------------------------------------------|--------------------------------------------|---------------------------------------|
| Shipping and Billi                                                                                                    | ng                   | Submit Order                                                                                  |                                            | Order Completed                       |
|                                                                                                    |                      | B BENTLEY<br>UNIVERSITY                                                                       |                                            | •                                     |
| Order Number<br>BTYU-1                                                                                                    | Order Date 6/10/2024 | Desired Ship Date<br>6/17/2024                                                                | Order Status<br>Released                   | Order Total<br><b>\$278.00</b>        |
|                                                                                                    |                      | PAYMENT INFORMATION                                                                           |                                            |                                       |
| hipping Address<br>hawmut Communicatiosn<br>ori Ryan<br>10 Jubilee Dr<br>eabody, Massachusetts 01960-4030<br>nited States<br>783044039 |                      | Payment Information<br>Item(s) Subtotal:<br>Shipping and Handling:<br>Total:<br>Total Weight: | \$270.00<br>\$8.00<br>\$278.00<br>3.73 lbs |                                       |
| YOUR ORDER                                                                                                    |                      |                                                                                               | QUA                                        | NTITY SUBTOTAL                        |
| A6 Envelope                                                                                                    |                      |                                                                                               |                                            | 250 \$270.00                          |

Your have successfully placed your order when you see this screen:

- Print Receipt Print a copy of your receipt and save as PDF for P card reconciliation.
- Order Number Order number associated with your order. (Please reference order number when inquiring about order details, shipping, etc.)
- Order Status Released means that your order is released to Shawmut to fulfill your order.

You will receive an email confirmation of your order and also an email notification when your order has been shipped to include tracking numbers.